# **SAIPU -RD1200 -02**

雷达物位计

Terahertz Linear Frequency Modulated ContinuousWave Radar

User Manual

Version: 2204A

西安赛谱自动化仪表技术有限公司 Xi ' an Saipu Automation Technology Co., Ltd.

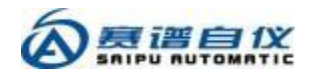

# <span id="page-1-0"></span>山 目录

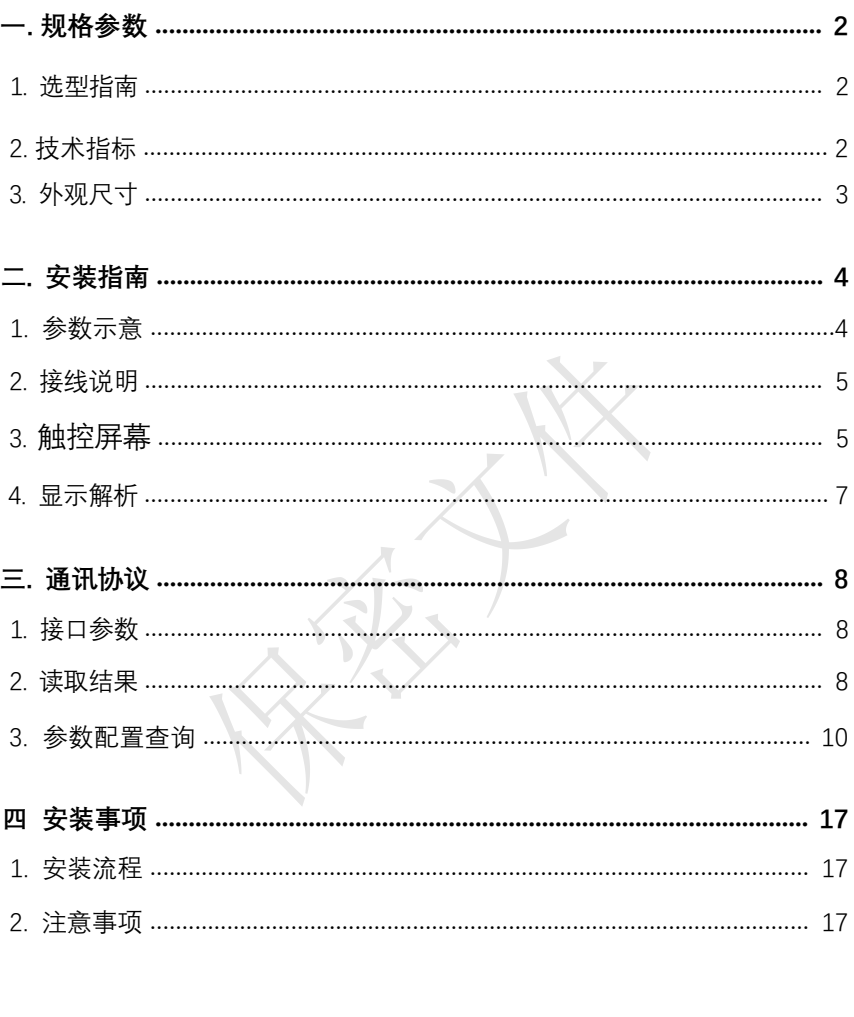

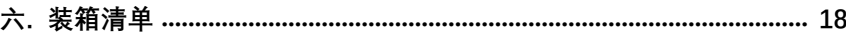

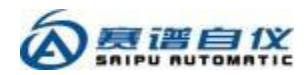

## 一、 规格参数

1. 产品型号

<span id="page-2-2"></span><span id="page-2-0"></span>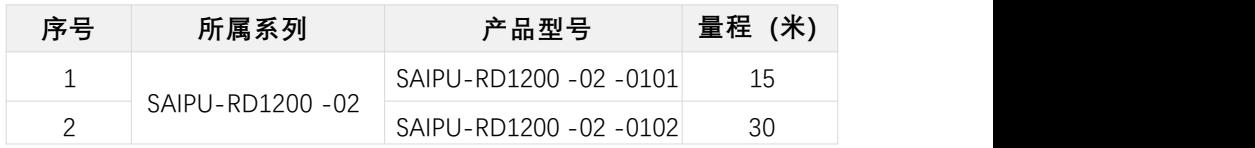

## <span id="page-2-1"></span>2. 技术指标

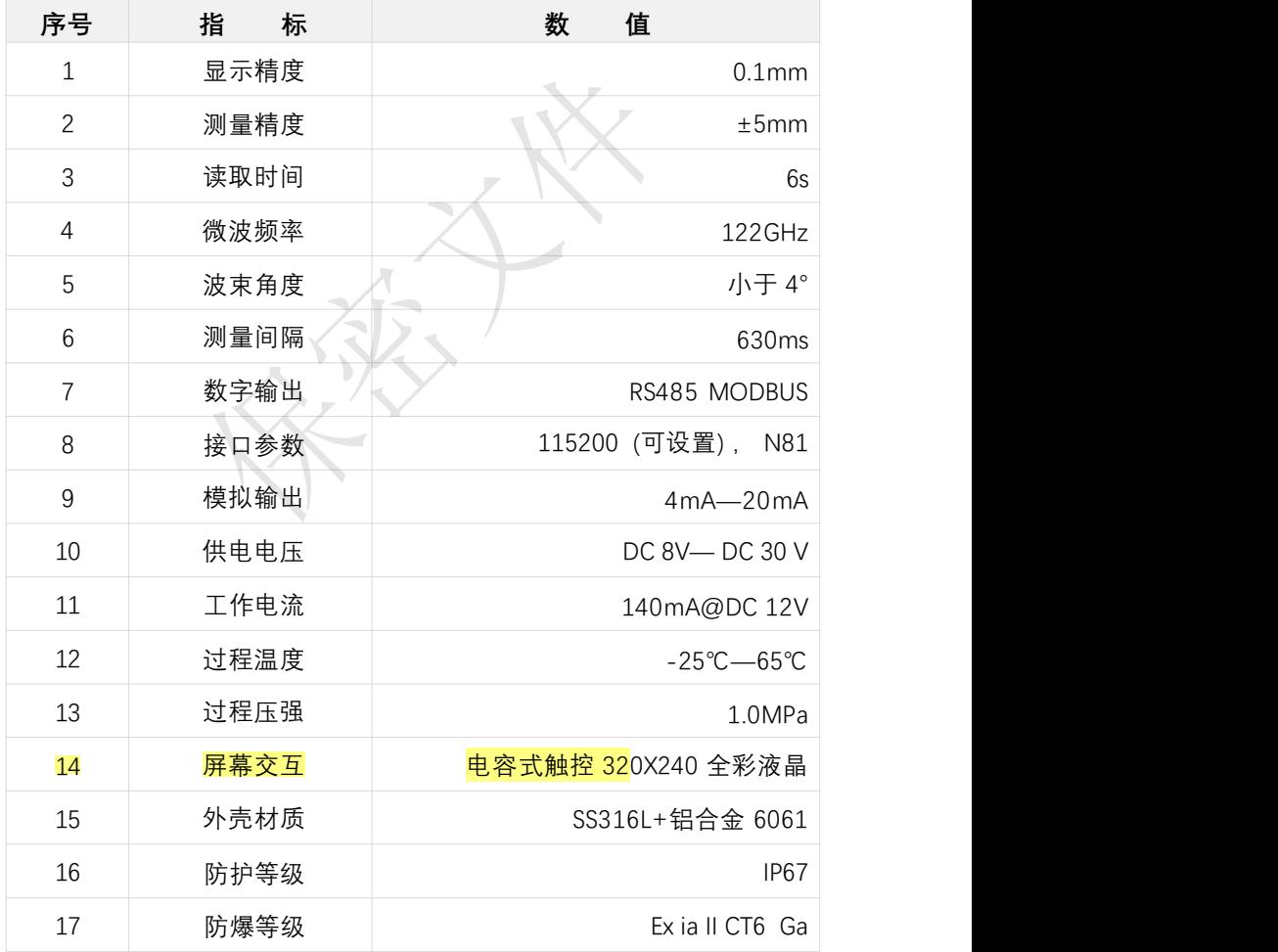

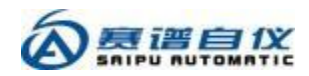

<span id="page-3-0"></span>3. 外观尺寸 (单位: mm)

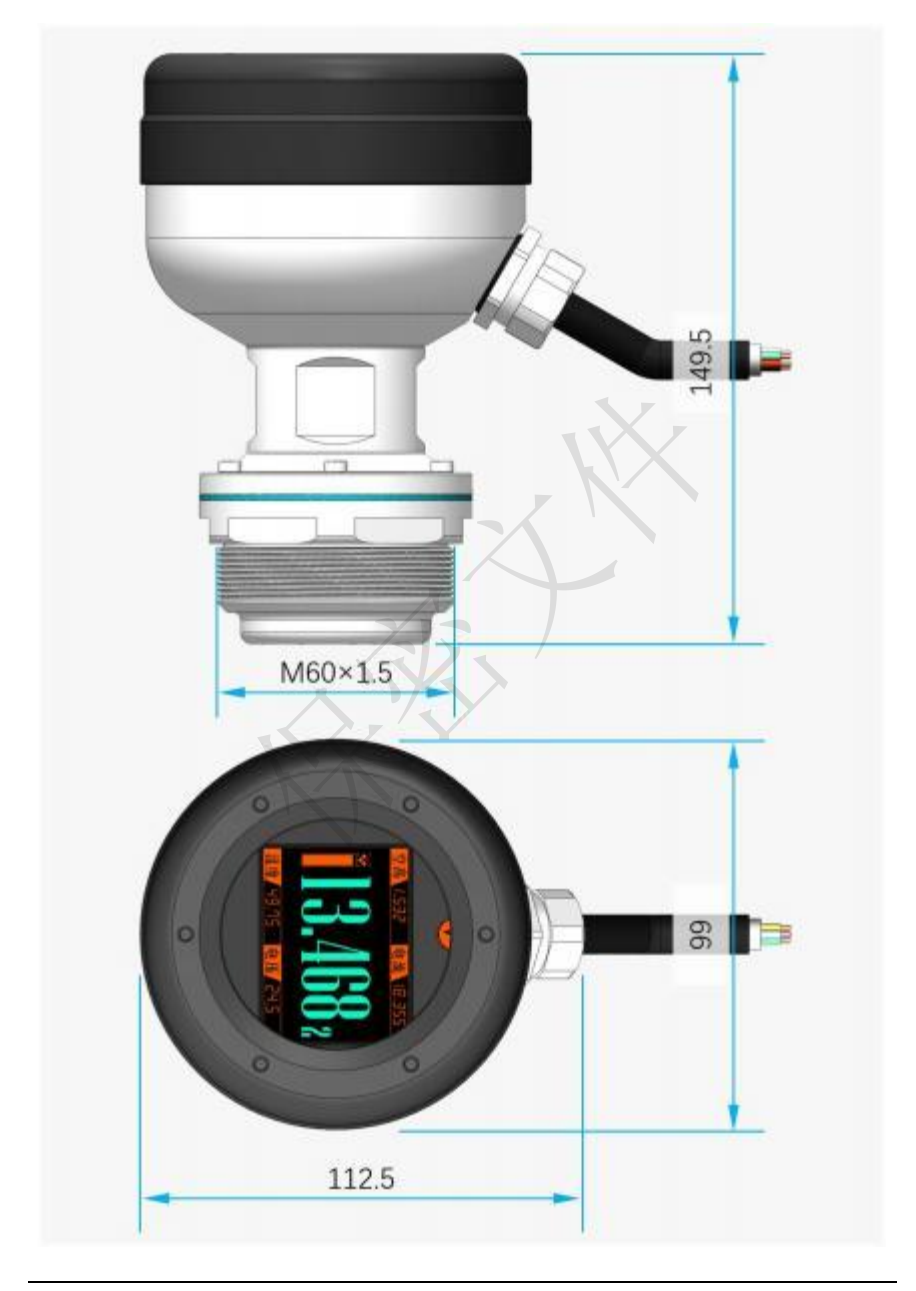

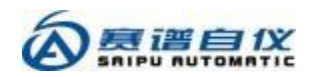

# <span id="page-4-0"></span>二、 安装指南

## 1. 参数示意

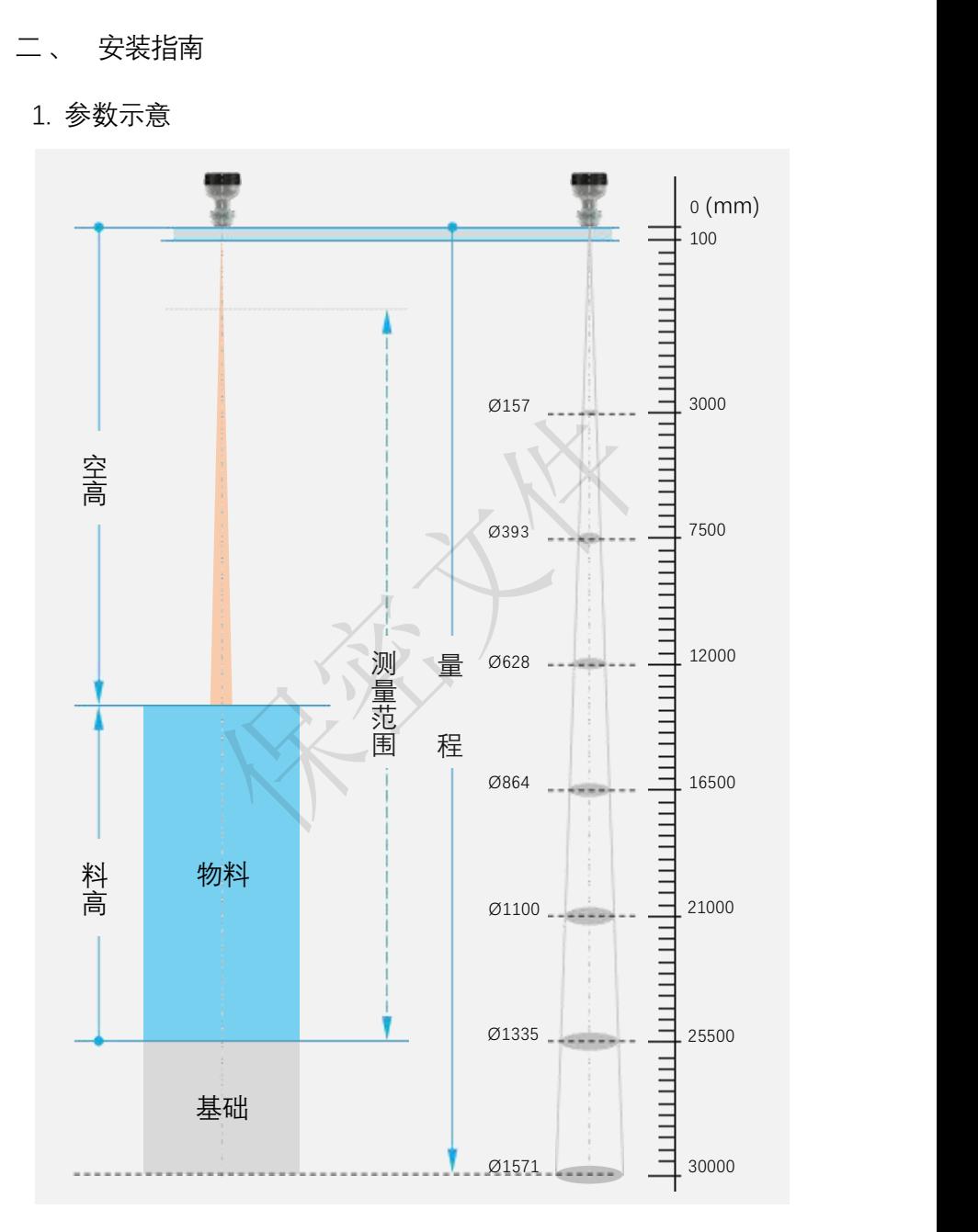

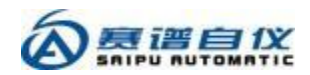

2. 接线说明

卸下显示模块, 可以看到设备的接线端子, R120 -02 型物位计采用了 304 不锈钢电缆防水接头(规格: M20X1.5) , 穿线线径为 6mm— 12mm。

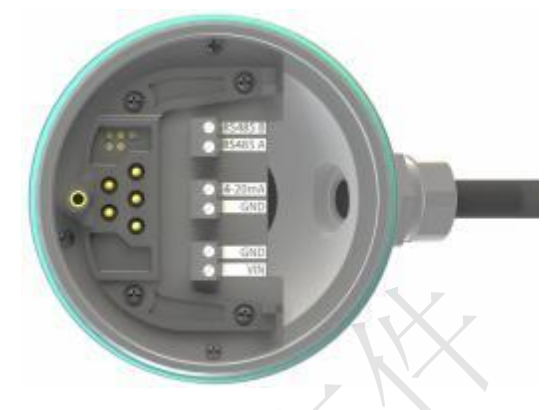

接口定义表

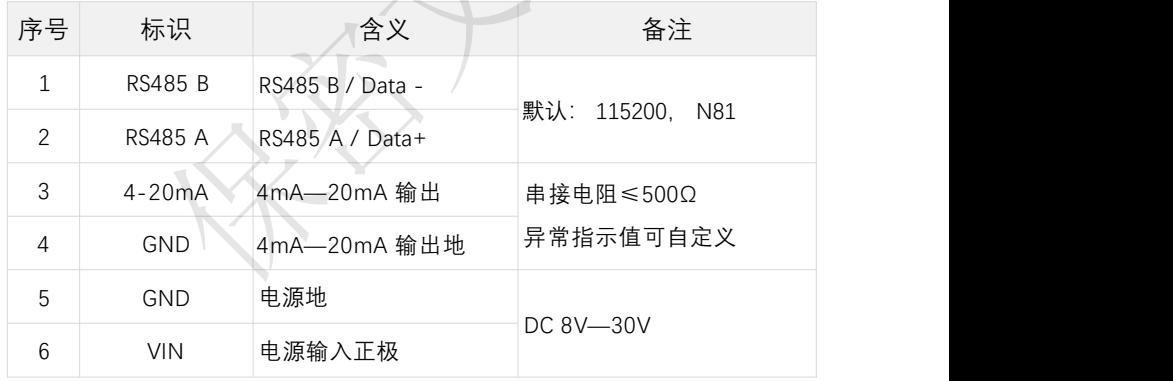

### 3. 触控屏幕

设备使用全彩 LCD320×240 触摸显示屏幕, 可以左右滑动和点击来进 行参数配置查询, 屏幕中的橘色显示文字为热点, 滑动时按下起点应 避开这些区域。

显示屏幕内容隐含位置关系如下图所示,

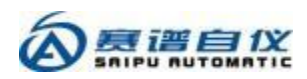

<span id="page-6-0"></span>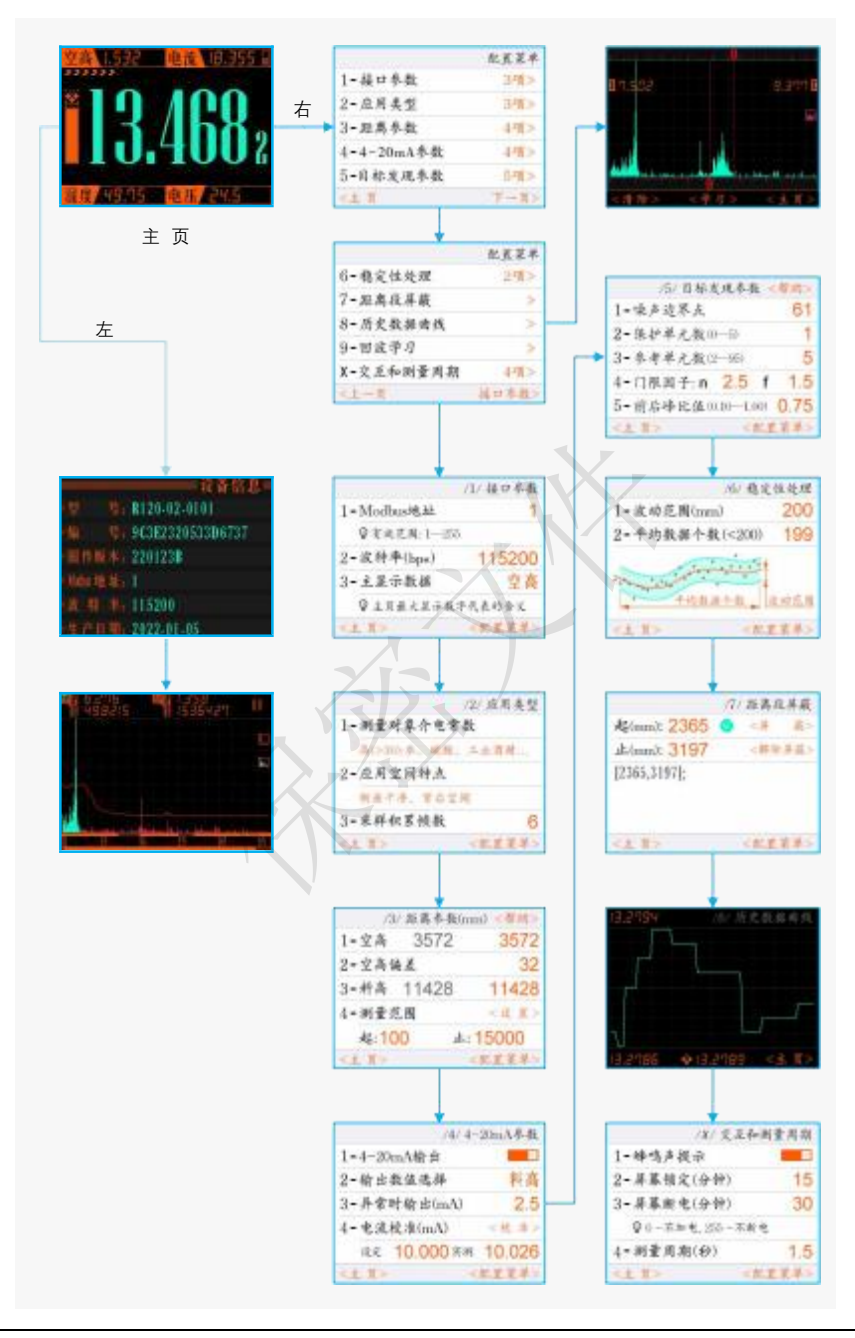

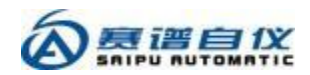

### <span id="page-7-0"></span>4. 显示解析

(1). 主页

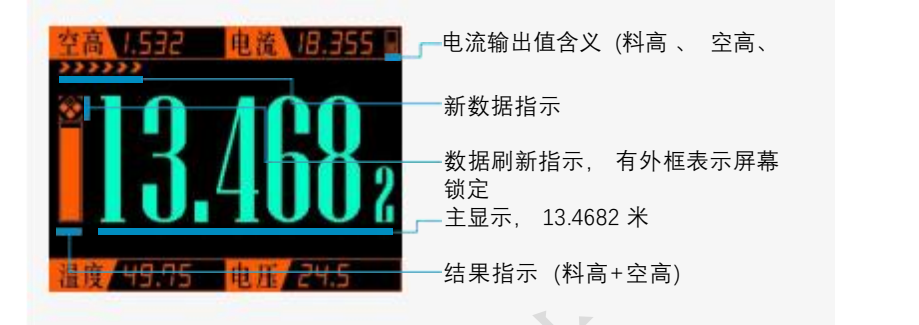

(2). 回波频谱分析

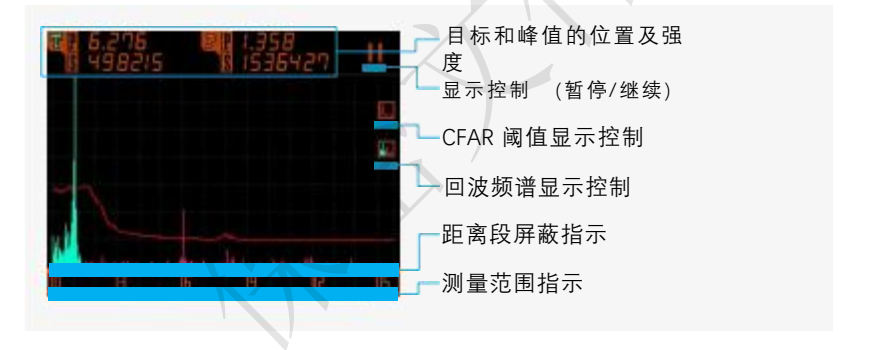

(3). 回波学习 (底噪生成)

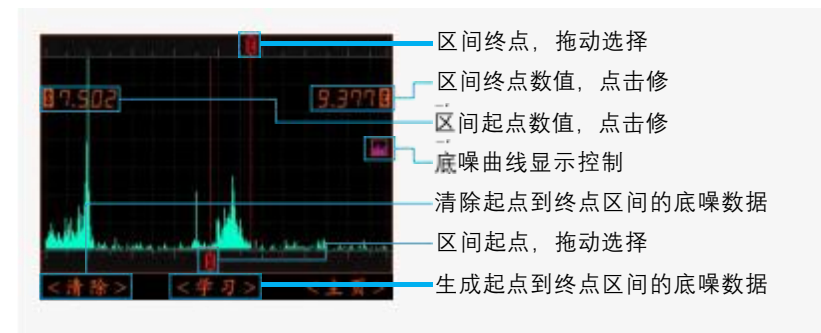

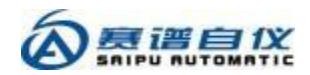

(4). 应用类型

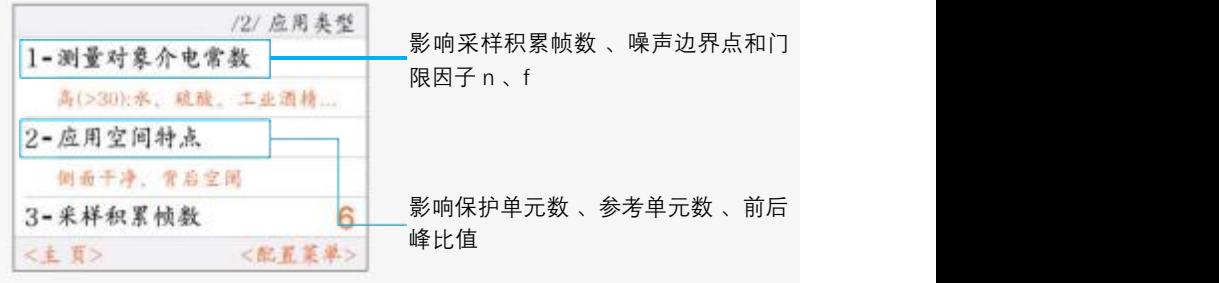

- 三、 通讯协议 (RS485)
	- 1. 接口参数 (默认值)
		- (1). 波特率: 115200,校验位: 无 ,数据位:8 ,停止位: 1;
		- (2). 设备地址: 1;
		- (3). 命令间隔应大于100ms。
	- 2. 读取结果 (十六进制)

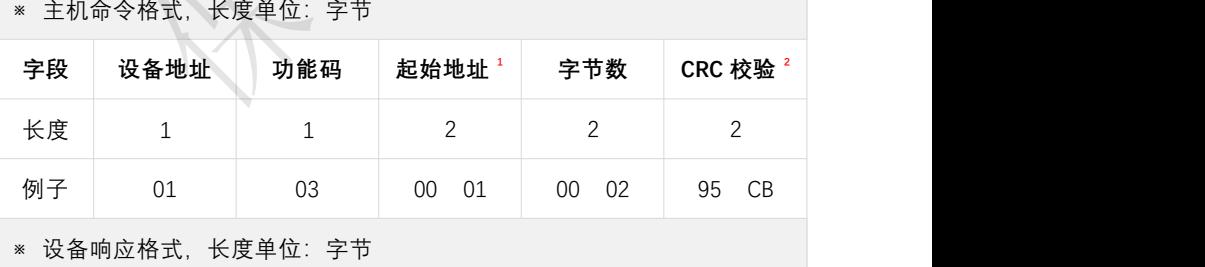

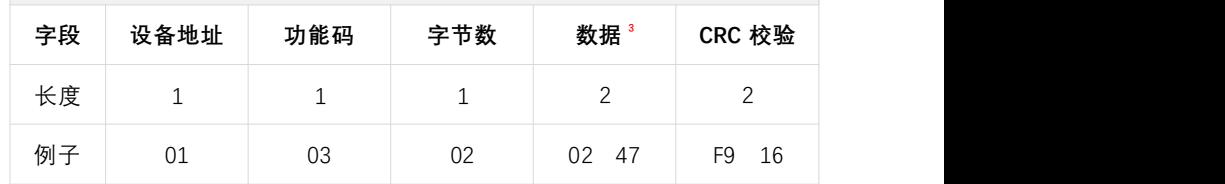

**注解:**

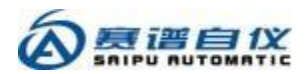

#### (1). 起始地址有效值及含义:

<span id="page-9-0"></span>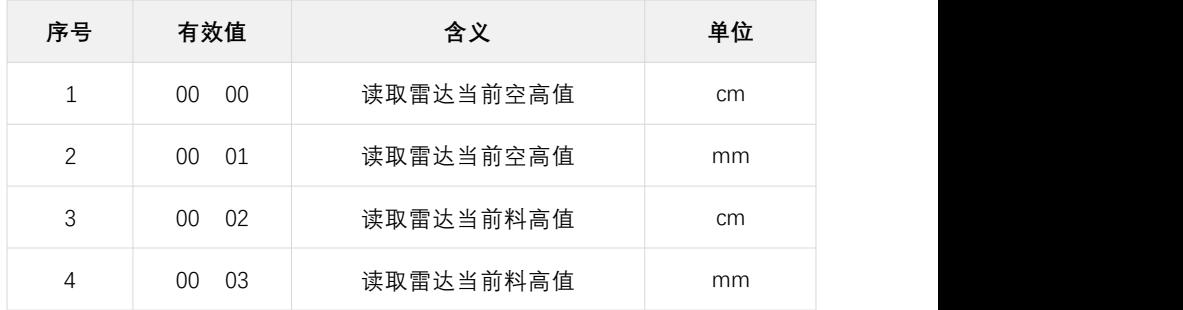

(2). CRC校验自身之前的所有数据, 两个字节,低位在前, CRC -16多项式为 0x8005,可参考使用以下代码:

```
void NT_Modbus_CRC16(uint8_t *ps, uint16_t len, uint8_t *pd)
{ uint16_t crc;
  uint16 t i;
     int8_t j; \text{crc} = 0 \times \text{FFFF}:
  for (i=0; i<len; i++)
   { \text{crc} = \text{ps}[i] \wedge \text{crc};for (j=0; j<8; j++)\left\{ \begin{array}{cc} & & \\ & & \end{array} \right.If (crc & 0x01)
        { \text{crc} \geq \geq 1:
          crc \wedge = 0xA001;
        }<br>else
        { \text{crc} \geq \geq 1:
        }
     }
   }
  pd[0] = crc & 0xFF;
  pdf1 = (crc & 0xFF00) >> 8;
}
```
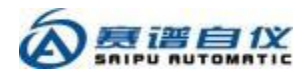

- (3). 数据是二进制, 两个字节, 高位在前。
- **※ 读取结果举例(空高 1090mm ,料高 13910mm)**
	- (1). 主机发送:01 03 00 00 00 02 C4 0B 设备回复:01 03 02 00 6D 79 A9
	- (2). 主机发送:01 03 00 01 00 02 95 CB 设备回复: 01 03 02 04 42 3A B5
	- (3). 主机发送:01 03 00 02 00 02 65 CB 设备回复:01 03 02 05 6F FB 38
	- (4). 主机发送:01 03 00 03 00 02 34 0B 设备回复:01 03 02 36 56 2F DA
- 3. 参数配置查询 (ASCII 码)
	- **(1). 查询设备信息: !INFO:? ,举例:**
		- ▼ 主机发送: !INFO:?

▲ 设备回复:{"规格":"R120-02 -0101","编号":"9C3E2320533D6737","固件版 本":"220123B","生产日期":"2022-01-05","波特率":"115200","地址":"1","量程 ":"[100,15000]","4 -20mA 输出":"关闭","距离校准值":"0","电源电压":"12.1","温 度":"27.75"}

**:** 注:

- (1). 量程单位: mm;
- (2). 距离校准值单位: mm;
- (3). 电源电压单位:V;
- (4). 温度单位: ℃。
- **(2). 查询配置设备地址:!ADDR:X,X为?表示查询;配置数值有效范围1—255。 举例:**
	- ▼ 主机发送: !ADDR:2
	- ▲ 设备回复: 设备地址: 2

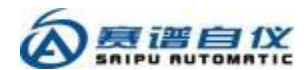

- **(3). 查询配置RS485接口波特率:!BDRT:X,X为?表示查询;配置数值可选1200, 2400, 4800, 9600, 19200, 38400, 57600, 115200, 230400 ,设置后即生效。 举例:**
	- ▼ 主机发送: !BDRT:115200
	- ▲ 设备回复: RS485 接口波特率: 115200bps
- **(4). 查询配置4 -20mA输出: !MAEN:X ,X为?表示查询; 配置数值含义: 1- 开启 ,0-关闭 。举例:**
	- ▼ 主机发送: !MAEN:1
	- **▲ 设备回复: 4 -20mA 输出"开启"**
- **(5). 查询配置测量范围: !SETR:X 或 !SETR: -Y 或 !SETR:X-Y**
	- ※ **!SETR:X,X 为数值时表示设置测量起点;为 R 表示把测量范围复位到设备 初始值; 为?表示查询测量范围 。举例:**
		- ▼ 主机发送: !SETR:R
		- ▲ 设备回复: 测量范围: [100.15000]
		- ▼ 主机发送: !SETR:1000
		- ▲ 设备回复: 测量范围: [1000,15000]
	- ※ **!SETR: -Y ,设置测量终点 ,Y 为终点值 。举例:**
		- ▼ 主机发送: !SETR:-12000
		- ▲ 设备回复: 测量范围: [1000,12000]
	- ※ **!SETR:X-Y ,设置测量起点和终点 ,X 为起点值 ,Y 为终点值 。举例:**
		- ▼ 主机发送: !SETR:1200-12000
		- ▲ 设备回复:测量范围: [1200,12000]
- **(6). 查询配置距离校准值: !SETD:D,X 或 !SETD:X**

#### **距离校准值 = 测量值 – 真实值**

- ※ **!SETD:D,X ,X 为距离校准值 ,取值范围为 -50mm—750mm 。举例:**
	- ▼ 主机发送: !SETD: D,33

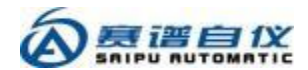

▲ 设备回复: 距离校准值: 33mm

※ **!SETD:X ,X 为真实空高值 ,设备自动计算距离校准值; 当 X 为?时表示查 询距离校准值 。举例:**

▼ 主机发送: !SETD: ?

▲ 设备回复: 距离校准值: 33mm

**注 :距离校准值更新后距离屏蔽参数会复位 ,需要时可重新设置。**

**(7). 查询配置料高: !SETL:X**

#### **料高 = 测量范围终点 – 空高**

**X 为料高 ,应确保设置的料高值与空高值之和小于设备的理论量程 。 当 X 为?时表示查询设备量程 。举例:**

- ▼ 主机发送: !SETL:10000
- ▲ 设备回复:料高: 10000mm 量程: 10517mm
- **(8). 配置调试模式: !TEST:X ,X可以为0 、1、2 、9**
	- ※ **!TEST:0 ,关闭信息输出;**
	- ※ **!TEST:1 ,输出接口参考值 ,举例:**
	- ▲ 设备上报:**552-R: 1118[0x045E]/13882[0x363A] 设备上报内容含义:**
		- (1). 552 设备第552次测量;
		- (2). -R: 固定字符;
		- (3). 1118 空高为1118mm;
		- (4). 0x045E 1118的十六进制形式;
		- (5). 13882 料高为13882mm;
	- (6). 0x363A 13882的十六进制形式。
	- ※ **!TEST:2 ,依次输出回波幅度 、CFAR 阈值 、底噪数据值;**
	- ※ **!TEST:9 ,依次输出原始测量值 、经处理保留两位小数结果值 、整数值。**

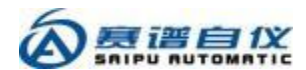

- **(9). 查询配置4 -20mA输出数值含义: !IOUT:X ,X为?表示查询 ;配置数值含 义 :1-空高 ,0-料高 ,举例:**
	- $\blacktriangledown$  主机发送: !IOUT:0
	- ▲ 设备回复:4 -20mA 输出数值"料高"
- **(10). 查询配置测量数据波动范围: !VOLA:X ,X为?表示查询 ;配置数值有效 范围10mm—5000mm ,举例:**
	- ▼ 主机发送: !VOLA:200
	- ▲ 设备回复:波动范围: 200mm
- **(11). 查询配置数据平均个数 :!MVAV:X,X为?表示查询;配置数值有效范围 1— 199 ,举例:**
	- ▼ 主机发送: !MVAV:199
	- ▲ 设备回复: 平均数据个数:199
	- **注: 当该值小于 5 时将不进行数据平滑而直接输出原始测量值。**
- **(12). 查询配置电流偏差: !MADE:X ,X为?表示查询; 配置数值有效范围 -1000uA— 1000uA ,举例:**
	- ▼ 主机发送: !MADE:51
	- ▲ 设备回复: 电流偏差: 51uA
- **(13). 查询配置近场门限因子n:!NCFR:X,X为?表示查询;配置数值有效范围 1.1—25.5 ,举例:**
	- ▼ 主机发送: !NCFR:2.5
	- **▲ 设备回复: 门限因子 n: 2.5**
- **(14). 查询配置远场门限因子f: !FCFR:X ,X为?表示查询 ;配置数值有效范围 1.1—25.5 ,举例:**
	- ▼ 主机发送: !FCFR:2.5
	- ▲ 设备回复: 门限因子 f: 2.5

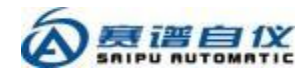

- **(15). 查询配置前后峰比值:!PROP:X,X为?表示查询;配置数值有效范围0.10 — 1.00 ,举例:**
	- ▼ 主机发送: !PROP:0.75
	- ▲ 设备回复: 前后峰比值: 0.75
- **(16). 查询配置回波噪声边界点: !NNUM:X ,X为?表示查询; 配置数值有效 范围2—419 ,举例:**
	- ▼ 主机发送: !NNUM:61
	- ▲ 设备回复: 噪声边界点: 61
- **(17). 查询配置CFAR保护单元数 :!GDCL:X,X为?表示查询;配置数值有效范 围0—5 ,举例:**
	- ▼ 主机发送: !GDCL:3
	- ▲ 设备回复: 保护单元数: 3
- **(18). 查询配置CFAR参考单元数: !RFCL:X ,X为?表示查询 ;配置数值有效范 围2—95 ,举例:**
	- ▼ 主机发送: !RFCL:95
	- ▲ 设备回复: 参考单元数: 95
- **(19). 查询配置采样积累帧数: !MSTM:X ,X为?表示查询 ;配置数值范围1— 100 ,举例:**
	- ▼ 主机发送: !MSTM:5
	- ▲ 设备回复: 积累帧数: 5
- **(20). 查询配置主显示数值: !DISD:X ,X为?表示查询; 1: 空高 ;0 :料高, 举例:**
	- ▼ 主机发送: !DISD:0
	- ▲ 设备回复: 主显示数据含义: 料高

**(21). 查询配置屏幕断电时间 :!DPWR:X,X为?表示查询;配置数值有效范围** 西安赛谱自 动化仪表技术有限公司 - 14 -

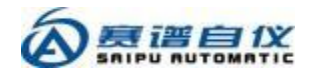

**0分钟—255分钟, 为0表示设备加电不打开屏幕, 为255表示设备加电后屏 幕常开 。举例:**

- ▼ 主机发送: !DPWR:100
- ▲ 设备回复: 亮屏时间: 100 分钟

**注 :长按屏幕上方实体按键 3 秒可以锁定/解锁屏幕 ,长按 8 秒可以开启/ 关闭屏幕。**

- **(22). 开启停止测量: !WORK:X ,X分别为 1 :开启测量 ;0 :停止测量。**
- **(23). 查询测量结果 :!QRYR:X ,X分别为 0 :两位小数的原始值 ;1 :经过处 理保留两位小数的结果值 ;2 :经过处理的整数结果; 3 :输出以上全部结**

**。 果**

▼ 主机发送: !QRYR:3

- ▲ 设备回复: R:9752.21,9751.83,9752
- **(24). 查询设备工况: !QRYP:X ,X分别为 P: 电源电压 ,单位V;T :核心模 块温度 ,单位℃ ;S :输出以上全部结果。**
	- ▼ 主机发送: !QRYP:S
	- ▲ 设备回复: PT:20.3,28.75
- **(25). 查询配置测量周期 :!CYCL:X,X为?表示查询;配置数值有效范围0秒— 6000秒, 根据公式:**

**单次测量时间 = (积累帧数\*80 + 320 + 测量周期\*1000) (ms)**

**在设定的测量周期时间中,设备会关闭测量模块,用户可以根据实际需求设 定测量周期以降低设备功耗及核心模块的温度 ,举例:**

▼ 主机发送: !CYCL:1.5

- ▲ 设备回复:测量周期: 1.5 秒
- **(26). 查询配置距离段屏蔽参数:!RSHD:X 或 !RSHD:S,X-Y 或 !RSHD:D,X-Y** ※ **!RSHD:X ,X 为 R 表示清空已经设置的屏蔽参数; 为?表示查询屏蔽参数, 举例:**

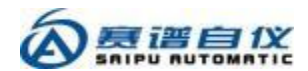

▼ 主机发送: !RSHD:R

▲ 设备回复:未设置屏蔽区间!

<span id="page-16-0"></span>※ **!RSHD:S,X-Y,设置屏蔽距离段,X 为距离屏蔽段起点,Y 为距离屏蔽段终 点 ,设备按照四舍五入原则, 以 37.5mm 为单位进行取整 ,举例:**

▼ 主机发送: !RSHD:S,500-3500

▲ 设备回复: 距离屏蔽区间: [504.3505];

※ **!RSHD:D,X-Y ,清除屏蔽距离段 ,X 为距离屏蔽段起点 ,Y 为距离屏蔽段 终点 ,设备按照四舍五入原则, 以 37.5mm 为单位进行取整 ,举例:**

▼ 主机发送: !RSHD:D,1500 -3500

- ▲ 设备回复:距离屏蔽区间: [504,1517];
- **(27). 查询配置异常时输出电流值:!IEXP:X,X为?表示查询;配置数值有效范 围0.0mA—24.0mA ,举例:**

▼ 主机发送: !IEXP:?

- ▲ 设备回复: 异常时电流输出: 0.0mA
- **(28). 查询配置亮屏间隔 :!DPIT:X,X为?表示查询 ;配置数值为0时表示不开 启此功能 ,参数单位为分钟 。举例:**
	- ▼ 主机发送: !DPIT:?
	- ▲ 设备回复: 亮屏间隔: 60 分钟

#### **(29). 重启设备: !REBT:1**

- ▼ 主机发送: !REBT:1
- ▲ 设备回复: 设备将重启...
- **(30). 查询配置屏幕锁定时间:!DLCK:X,X为?表示查询;配置数值有效范围1 分钟—255分钟 ,屏幕锁定后无法进行屏幕操作 ,显示主页面 ,可以长按屏 幕上方实体按键3秒解除屏幕锁定 。举例:**
	- ▼ 主机发送: !DLCK:30
	- ▲ 设备回复:锁屏时间: 30 分钟

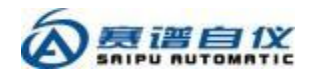

- <span id="page-17-0"></span>**(31). 查询配置屏幕操作蜂鸣声: !BUZZ:X ,X为?表示查询 ;配置数值含义: 1-开启 ,0-关闭 ,举例:**
	- ▼ 主机发送: !BUZZ:?
	- ▲ 设备回复:屏幕操作蜂鸣声: 关闭

### 四、 安装事项

- 1. 安装流程
	- (1). 整理好设备配置信息,登记保存设备规格 、编号和固件版本号;
	- (2). 现场安装固定好雷达;
	- (3). 连接RS485线缆或4 -20mA线缆;
	- (4). 对雷达进行供电;
	- (5). 观察回波信号和历史数据曲线,确认设备安装正确且稳定;
	- (6). 进行联机调试。
- 2. 注意事项
	- (1). 从天线下缘到被测介质表面之间,发射的微波波束所辐射的区域内,不得 有障碍物;
	- (2). 最低物位不应超过设备的量程,最高物位不应进入测量盲区;
	- (3). 太赫兹射频发射波束角很小,务必保证天线波束垂直于被测介质表面,且 可靠固定;
	- (4). 安装高度须匹配有效测量范围;
	- (5). 安装应保证到侧边距离大于200mm;
	- (6). 不可安装在可能发生晃动的地方;

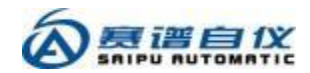

(7). 供电电源需稳定可靠;

(8). 当RS485电源线缆较长时, 需要做好屏蔽接地。

## 五、 装箱清单

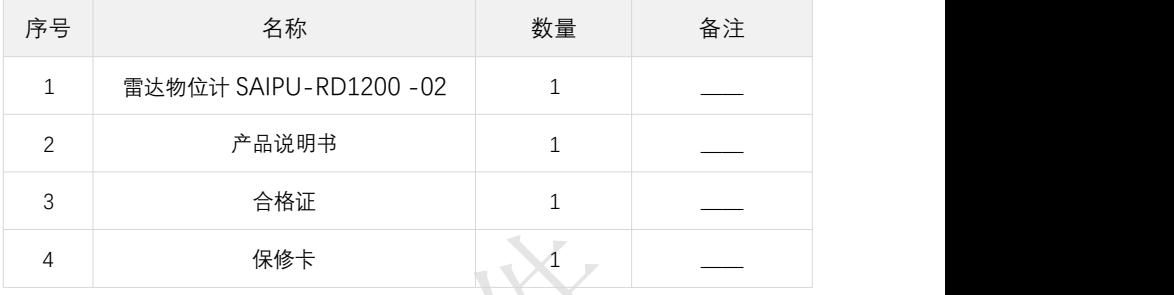